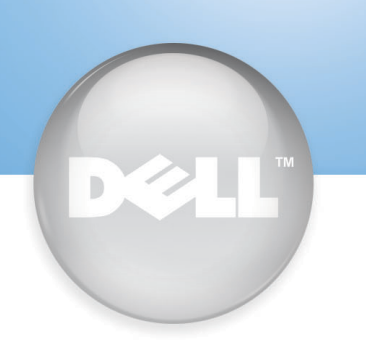

# $\bf{Set Up Your Computer First} \parallel$  Installez votre ordinateur en premier | Configure primero su equipo

5

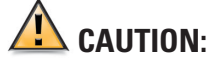

Before you set up and operate your Dell™ computer, read and follow the safety instructions in your Owner's Manual.

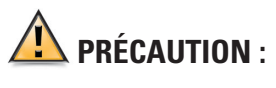

Avant d'installer et d'utiliser votre ordinateur Dell™, veuillez lire et suivre les directives de sécurité qui se trouvent dans le Manuel du propriétaire.

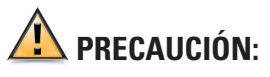

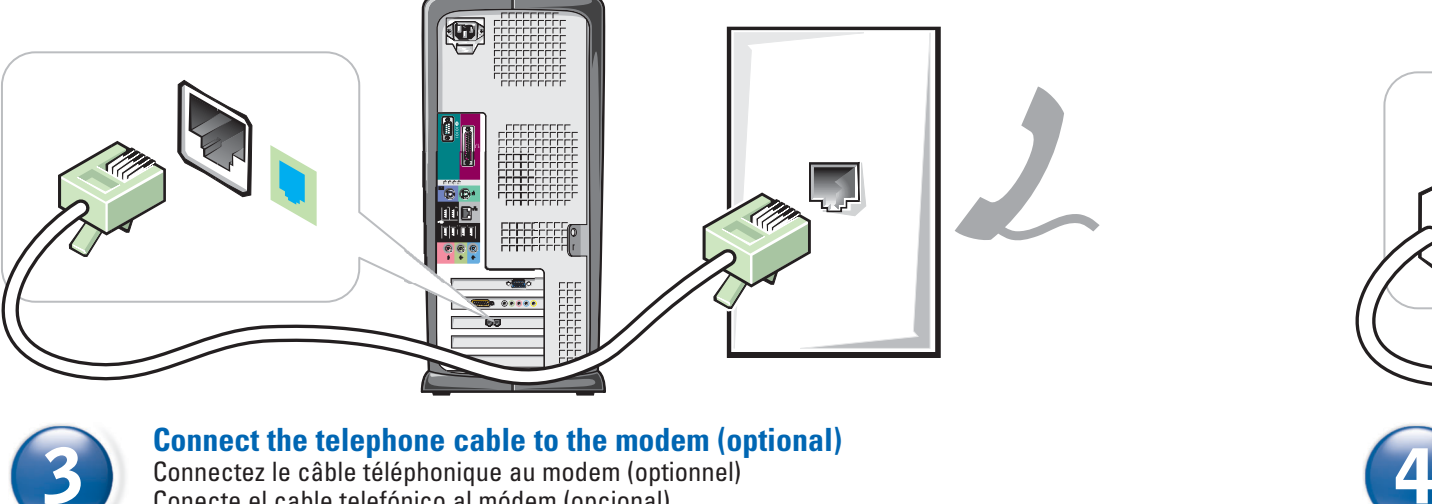

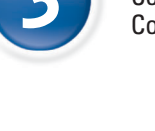

Antes de configurar y poner en funcionamiento su equipo Dell™, lea y siga las instrucciones de seguridad que se encuentran en el Manual del propietario.

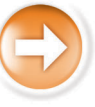

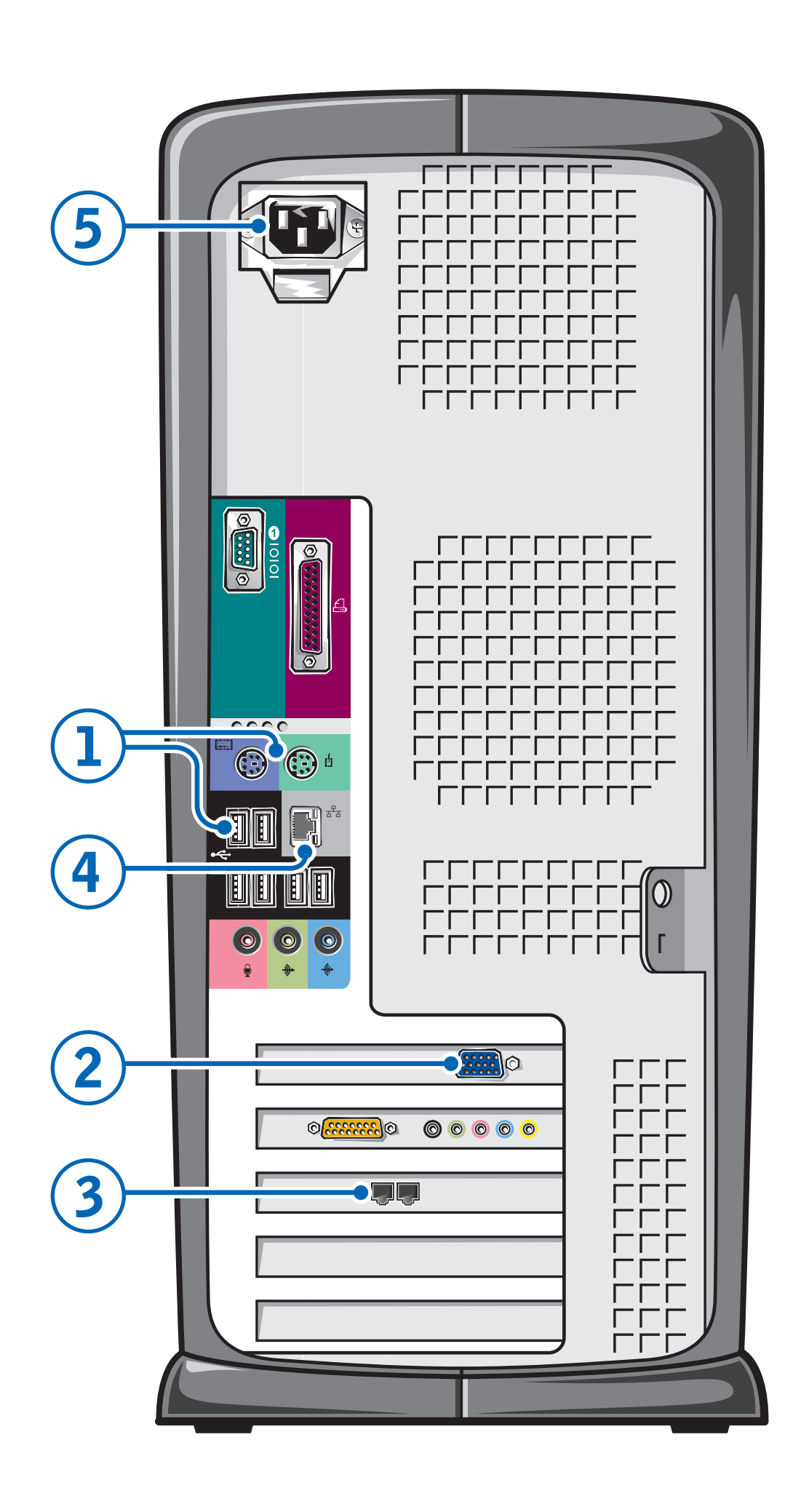

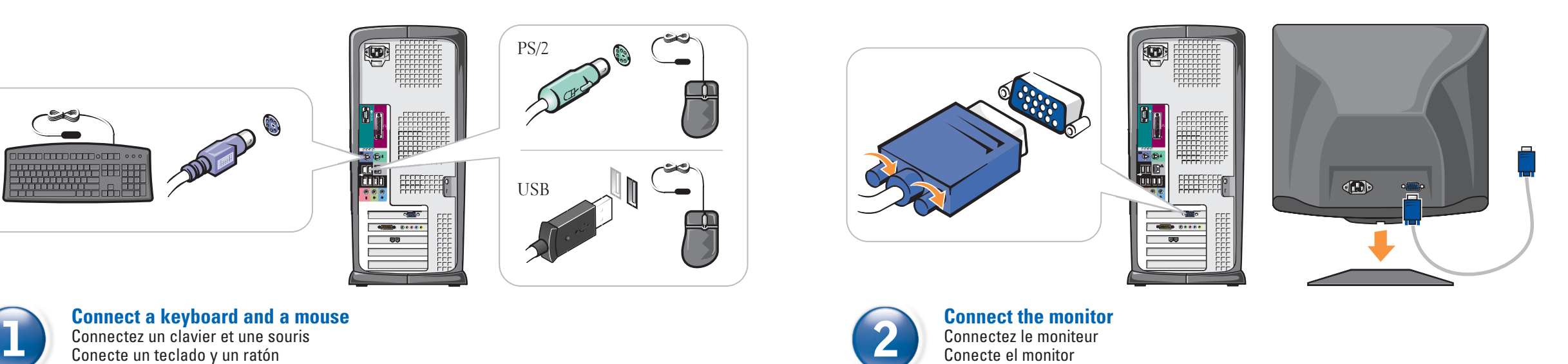

Connectez un clavier et une souris Conecte un teclado y un ratón

Connectez le câble téléphonique au modem (optionnel) Conecte el cable telefónico al módem (opcional)

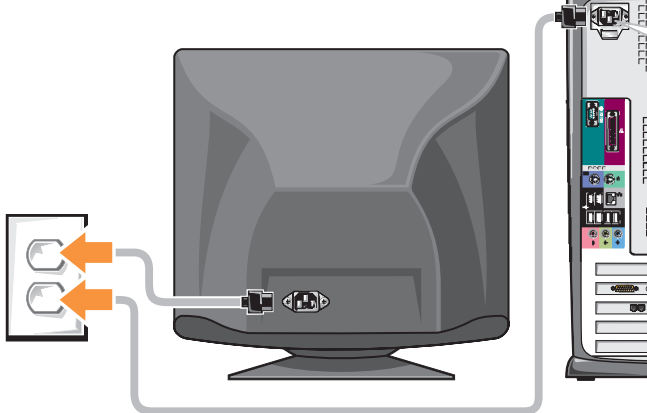

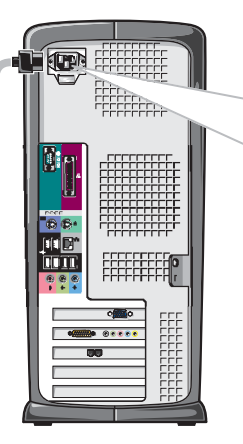

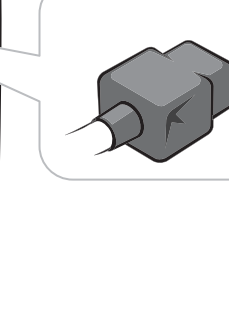

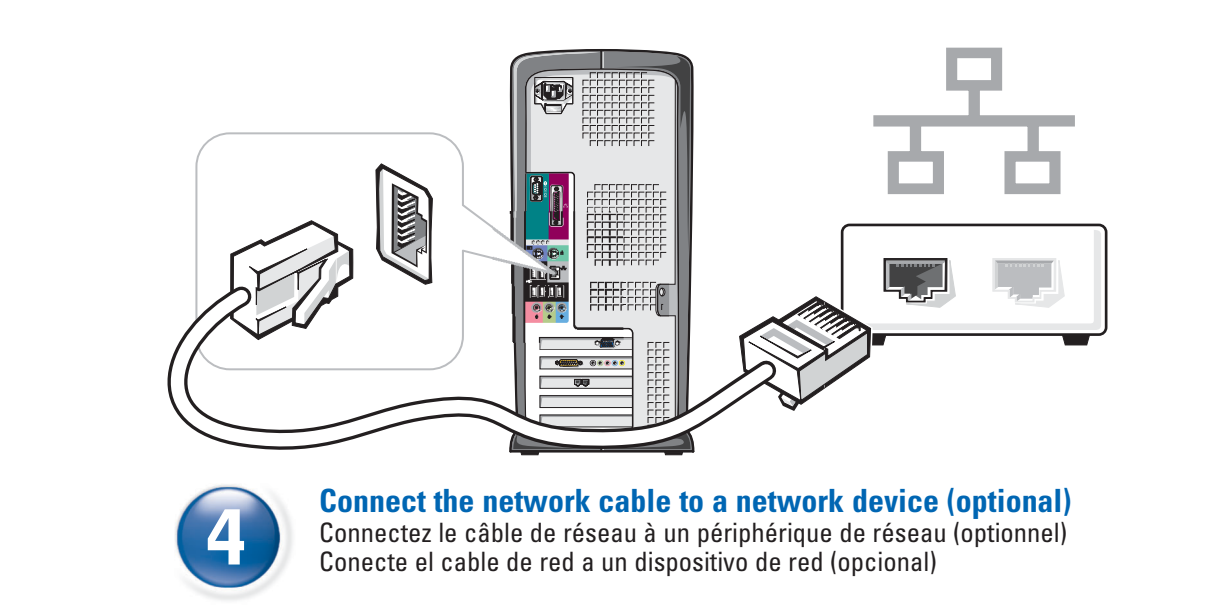

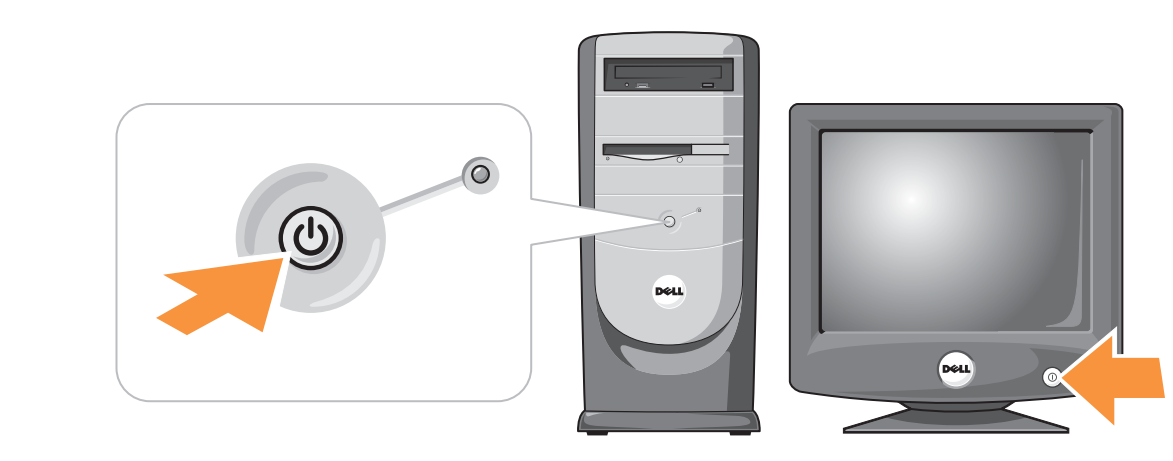

**Connect the computer and monitor to electrical outlets** Connectez l'ordinateur, le moniteur et les haut-parleurs à l'alimentation Conecte el ordenador, el monitor y los altavoces a la alimentación

**Turn on the computer and monitor** Allumez l'ordinateur et le moniteur Encienda el ordenador y el monitor

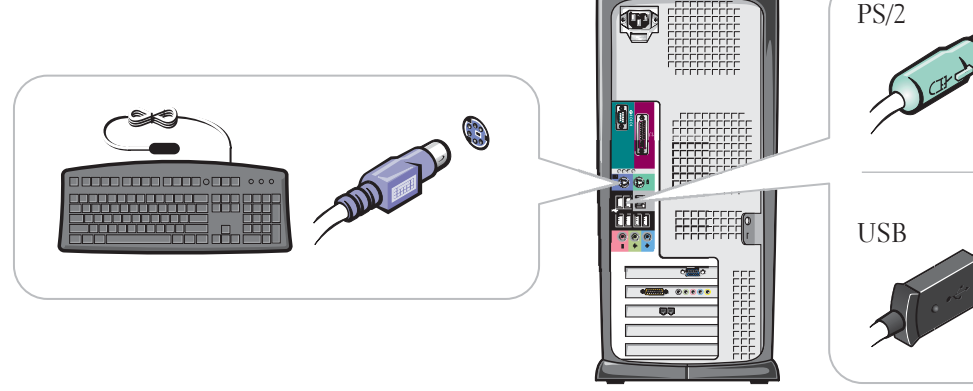

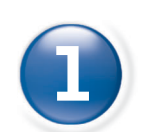

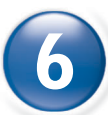

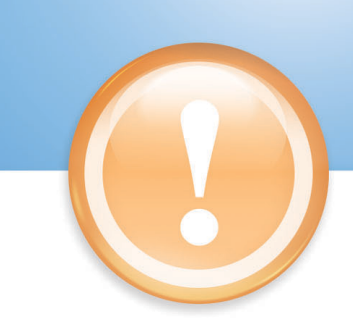

**Set Up Other Devices Last Installez les autres périphériques en dernier | Configure los demás dispositivos en último lugar**

Information in this document is subject to change without notice.

© 2002 Dell Computer Corporation. All rights reserved. Reproduction in any manner whatsoever without the written permission of Dell Computer Corporation is strictly forbidden.

Dell and the DELL logo are trademarks of Dell Computer Corporation; Microsoft and Windows are<br>registered trademarks of Microsoft Corporation. Dell disclaims proprietary interest in the marks and names

of others. August 2002

Les information de ce document sont sujettes à des modifications sans préavis. © 2002 Dell Computer Corporation. Tous droits réservés. La reproduction de quelque manière que ce soit sans l'autorisation écrite de Dell Computer Corporation est strictement interdite.

*Dell* et le logo *DELL* sont des marques de Dell Computer Corporation ; *Microsoft* et Windows sont des<br>marques déposées de Microsoft Corporation. Dell dénie tout intérêt propriétaire aux marques et noms<br>commerciaux autre

Août 2002

To access support and educational tools,<br>double-click the **Dell Solution Center** icon on the Microsoft® Windows® desktop. You can also access Dell through support.dell.com.

For additional information about your computer, click the Start button and click Help and Support:

### La información contenida en este documento puede modificarse sin previo aviso. © 2002 Dell Computer Corporation. Reservados todos los derechos. Queda estrictamente prohibida la reproducción de este documento en cualquier forma sin la autorización por escrito de Dell Computer Corporation.

*Dell* y el logotipo de *DELL* son marcas comerciales de Dell Computer Corporation; *Microsoft y Windows s*on<br>marcas registradas de Microsoft Corporation. Dell renuncia a cualquier interés sobre la propiedad de marcas y<br>no

cliquez sur le bouton Démarrer, puis sur Aide et support.

Agosto del 2002

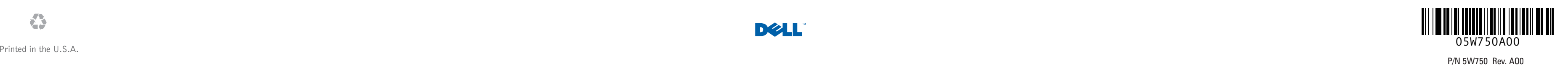

Para acceder a herramientas de soporte y formación, haga doble clic en el icono Dell Solution Center en el escritorio de Microsoft® Windows®. También puede acceder a Dell a través de support.dell.com.

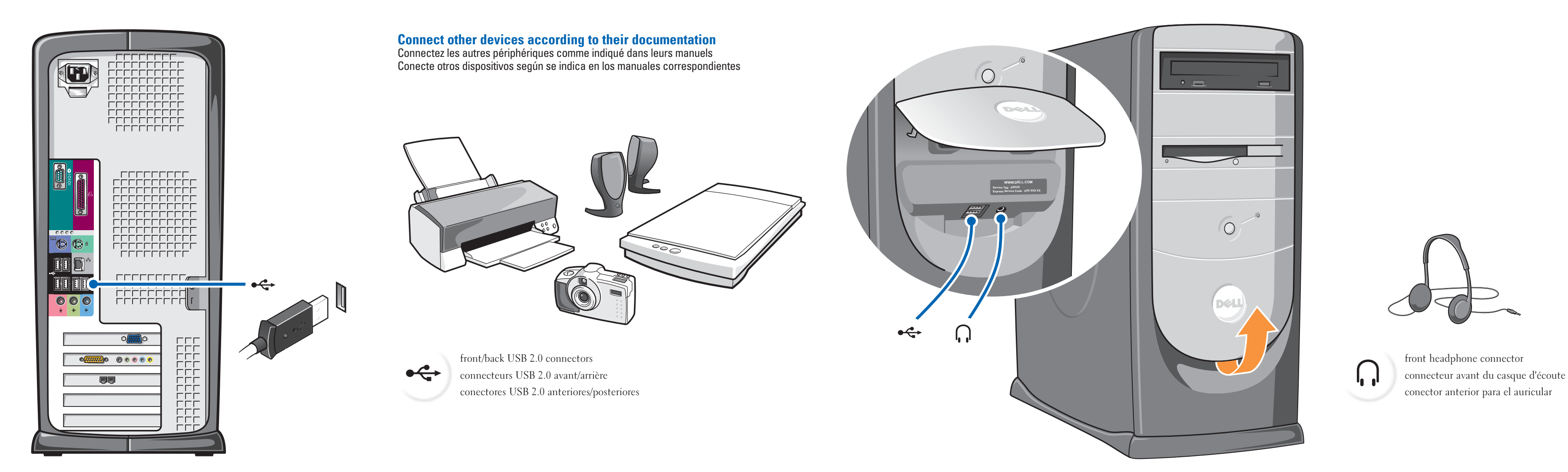

 $\bm{\mathsf{Help}}\,$  and  $\bm{\mathsf{Support}}\, \mid\,$  Aide et support | Ayuda y asistencia técnica

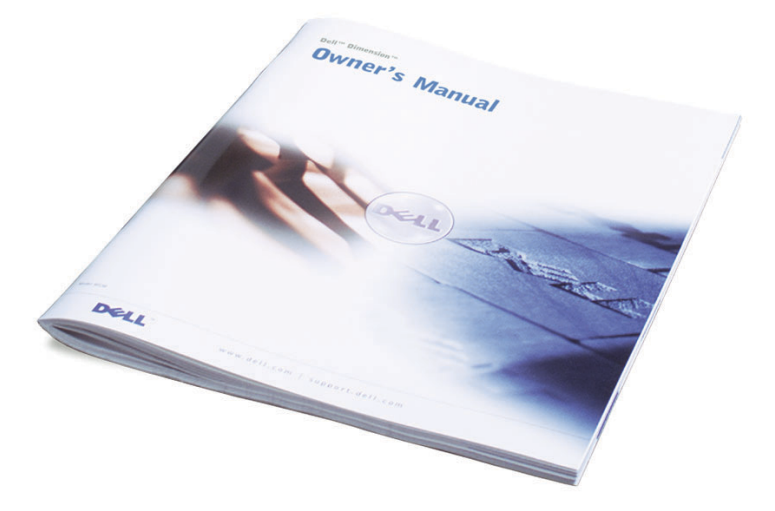

See your Owner's Manual for additional setup instructions, including how to connect a printer.

- To access the Tell Me How help file, click User and system guides, click User's
- **guides**, and then click **Tell Me How**. • For help with the Windows operating
- system, click **Microsoft Windows XP** Tips.

Pour des instructions d'installation complémentaires, notamment pour savoir comment connecter une imprimante,

référez-vous au Manuel du propriétaire.

Pour accéder à des outils de support et de formation, double-cliquez sur l'icône Dell Solution située sur le bureau Microsoft® Windows®. Vous pouvez également contacter Dell à l'adresse support.dell.com.

Pour obtenir des informations supplémentaires sur votre ordinateur,

- Pour accéder au fichier Procédure, cliquez sur Guides d'utilisation du système, cliquez sur Guides d'utilisation, puis sur Procédure.
- Pour obtenir de l'aide concernant le système d'exploitation Windows, cliquez sur Conseils concernant Microsoft Windows XP.

Consulte el Manual del propietario para obtener instrucciones adicionales sobre la configuración, incluido cómo conectar una impresora.

- Para obtener más información acerca de su equipo, haga clic en el botón **Inicio** y en Ayuda y asistencia técnica.
- Para acceder al archivo Procedimientos, haga clic en **Guías del usuario y del** sistema, en Guías del usuario y, a continuación, en Procedimientos.
- Para obtener ayuda con el sistema operativo Windows, haga clic en Consejos sobre Microsoft Windows XP.

## $\ddot{\bullet}$

Download from Www.Somanuals.com. All Manuals Search And Download.

**D¢LL** 

Free Manuals Download Website [http://myh66.com](http://myh66.com/) [http://usermanuals.us](http://usermanuals.us/) [http://www.somanuals.com](http://www.somanuals.com/) [http://www.4manuals.cc](http://www.4manuals.cc/) [http://www.manual-lib.com](http://www.manual-lib.com/) [http://www.404manual.com](http://www.404manual.com/) [http://www.luxmanual.com](http://www.luxmanual.com/) [http://aubethermostatmanual.com](http://aubethermostatmanual.com/) Golf course search by state [http://golfingnear.com](http://www.golfingnear.com/)

Email search by domain

[http://emailbydomain.com](http://emailbydomain.com/) Auto manuals search

[http://auto.somanuals.com](http://auto.somanuals.com/) TV manuals search

[http://tv.somanuals.com](http://tv.somanuals.com/)